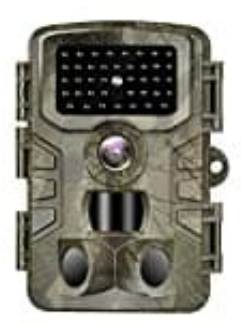

## **VANBAR D500**

## **Mit PC verbinden**

Über das mitgelieferte USB-Kabel kann die Wildkamera mit einem Computer verbunden werden.

- 1. Schließe die Kamera mit dem USB-Kabel an den Computer an.
- 2. Die Kamera schaltet sich automatisch im USB-Modus ein, unabhängig von der Auswahl am Modus-Schalter.
- 3. Die Kamera installiert sich nun am Computer als zusätzliches Laufwerk mit der Bezeichnung **"Wechseldatenträger"**. Kamera schaltet sich automatisch im USB-Modus ein, unabhängig von der Auswahl a<br>Kamera installiert sich nun am Computer als zusätzliches Laufwerk mit der Bezeichnuchseldatenträger".<br>Alac-Computern erscheint auf dem Desktop

An Mac-Computern erscheint auf dem Desktop ein Laufwerk "Unbenannt", welches angeklickt werden muss. Das Foto-Programm öffnet sich dann automatisch.

- 4. Klicke doppelt auf dieses Laufwerk "Wechseldatenträger", dort findest du den Ordner "DCIM".
- 5. Die aufgenommenen Fotos und Videos befinden sich in den Unterordnern des Ordners "DCIM".
- 6. Jetzt kannst du die Foto- und Video-Dateien auf den Computer kopieren bzw. verschieben.

**Systemvoraussetzungen** Windows: Pentium® III oder höher Betriebssystem: Windows® XP/Vista/7/8 Arbeitsspeicher: 512 MB RAM Festplattenspeicher: 1 GB verfügbarer Bildschirmauflösung: 1.024 x 768 oder höher Anschluss: Freier USB-Anschluss

Macintosh: PowerPC G3/G4/G5 Betriebssystem: OS 10.3.9 oder neueres System Arbeitsspeicher: 512 MB RAM Festplattenspeicher: 1 GB verfügbarer Bildschirmauflösung: 1.024 x 768 oder höher Anschluss: Freier USB-Anschluss